# **Distribution EOLE - Tâche #16160**

Scénario # 16215 (Terminé (Sprint)): Traitement express (22-24)

# **Les quotas ne sont pas réellement activés après l'instance d'Horus ou Scribe 2.6**

19/05/2016 17:02 - Joël Cuissinat

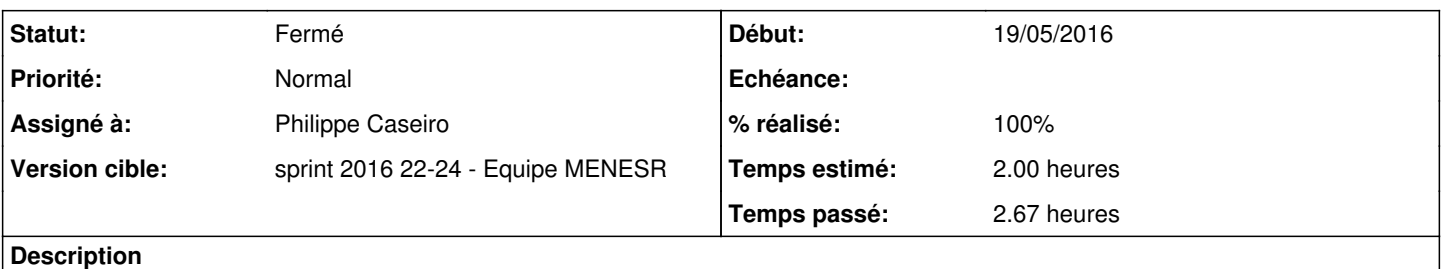

Après l'instance, on obtient une erreur si on essaie d'appliquer un quota :

```
root@horus:~# /usr/sbin/quotatool -b -q 10M -l 20M -u admin /home
quotatool: Error while detecting kernel quota version: No such process
```
La commande **quotaon -a** résout tout simplement le problème. Je propose de l'ajouter dans le script pretemplate/00-fix-home-fstab mais je ne sais pas si c'est la meilleure solution...

### **Révisions associées**

## **Révision 5d80c916 - 09/06/2016 15:29 - Philippe Caseiro**

Ajout du script d'activation des quota.

Afin de pouvoir utiliser guotatool après l'instance il faut activer les quotas.

ref #16160 @1h

#### **Révision 732e4270 - 10/06/2016 10:43 - Philippe Caseiro**

Améliortaion du script d'activation des quota

On vérifie avant de passer les commandes si les quotas sont "actifs"

ref #16160 @1h

### **Révision 1f152cff - 17/06/2016 10:34 - Philippe Caseiro**

Traitement de l'activation des quotas plus tôt.

Pour éviter les warnings lors de la création de l'admin on traite l'activation des quotas en même temps que la modification du fstab et le leancement du service quota.

ref #16160 @30m

#### **#1 - 23/05/2016 09:41 - Scrum Master**

*- Statut changé de Nouveau à En cours*

#### **#2 - 23/05/2016 11:04 - Joël Cuissinat**

*- Assigné à mis à Joël Cuissinat*

#### **#3 - 01/06/2016 15:07 - Joël Cuissinat**

*- Tâche parente changé de #16058 à #16215*

### **#4 - 01/06/2016 15:08 - Joël Cuissinat**

Un redémarrage règle également le problème, mais c'est mieux si ça fonctionne directement après l'instance...

#### **#5 - 02/06/2016 09:56 - Scrum Master**

*- Statut changé de En cours à Nouveau*

#### **#6 - 02/06/2016 09:56 - Scrum Master**

*- Assigné à Joël Cuissinat supprimé*

#### **#7 - 09/06/2016 10:51 - Philippe Caseiro**

#### "quotaon -a" ne résout pas le problème pour moi.

```
root@scribe:~# /usr/sbin/quotatool -b -q 10M -l 20M -u admin /home
quotatool: Error while detecting kernel quota version: No such process
```

```
root@scribe:~# quotaon -a
quotaon: Impossible de trouver /home/aquota.group sur /dev/mapper/scribe--vg-home [/home]
quotaon: Impossible de trouver /home/aquota.user sur /dev/mapper/scribe--vg-home [/home]
```

```
root@scribe:~# /usr/sbin/quotatool -b -q 10M -l 20M -u admin /home
quotatool: Error while detecting kernel quota version: No such process
root@scribe:~#
```
#### **#8 - 09/06/2016 10:56 - Philippe Caseiro**

La commande "quotaon -avug" résout le problème pour moi.

```
root@scribe:~# quotaon -avug
/dev/mapper/scribe--vg-home [/home] : quotas group activés
/dev/mapper/scribe--vg-home [/home] : quotas user activés
root@scribe:~# /usr/sbin/quotatool -b -q 10M -l 20M -u admin /home
root@scribe:~#
```
## **#9 - 09/06/2016 14:32 - Philippe Caseiro**

*- Assigné à mis à Philippe Caseiro*

### **#10 - 09/06/2016 17:09 - Joël Cuissinat**

*- Statut changé de Nouveau à En cours*

# **#11 - 17/06/2016 10:39 - Philippe Caseiro**

*- Statut changé de En cours à Résolu*

## **#12 - 17/06/2016 10:39 - Philippe Caseiro**

*- Restant à faire (heures) changé de 2.0 à 0.1*

# **#13 - 17/06/2016 10:57 - Joël Cuissinat**

- *Statut changé de Résolu à Fermé*
- *% réalisé changé de 0 à 100*
- *Restant à faire (heures) changé de 0.1 à 0.0*

OK avec les paquets **eole-fichier 2.6.0-12**